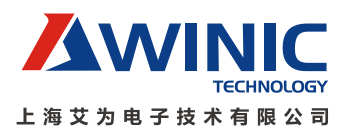

# <span id="page-0-0"></span>艾为智能呼吸灯芯片使用手册

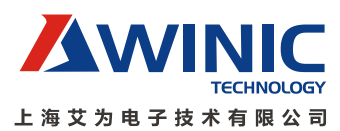

Ĩ.

### 目录

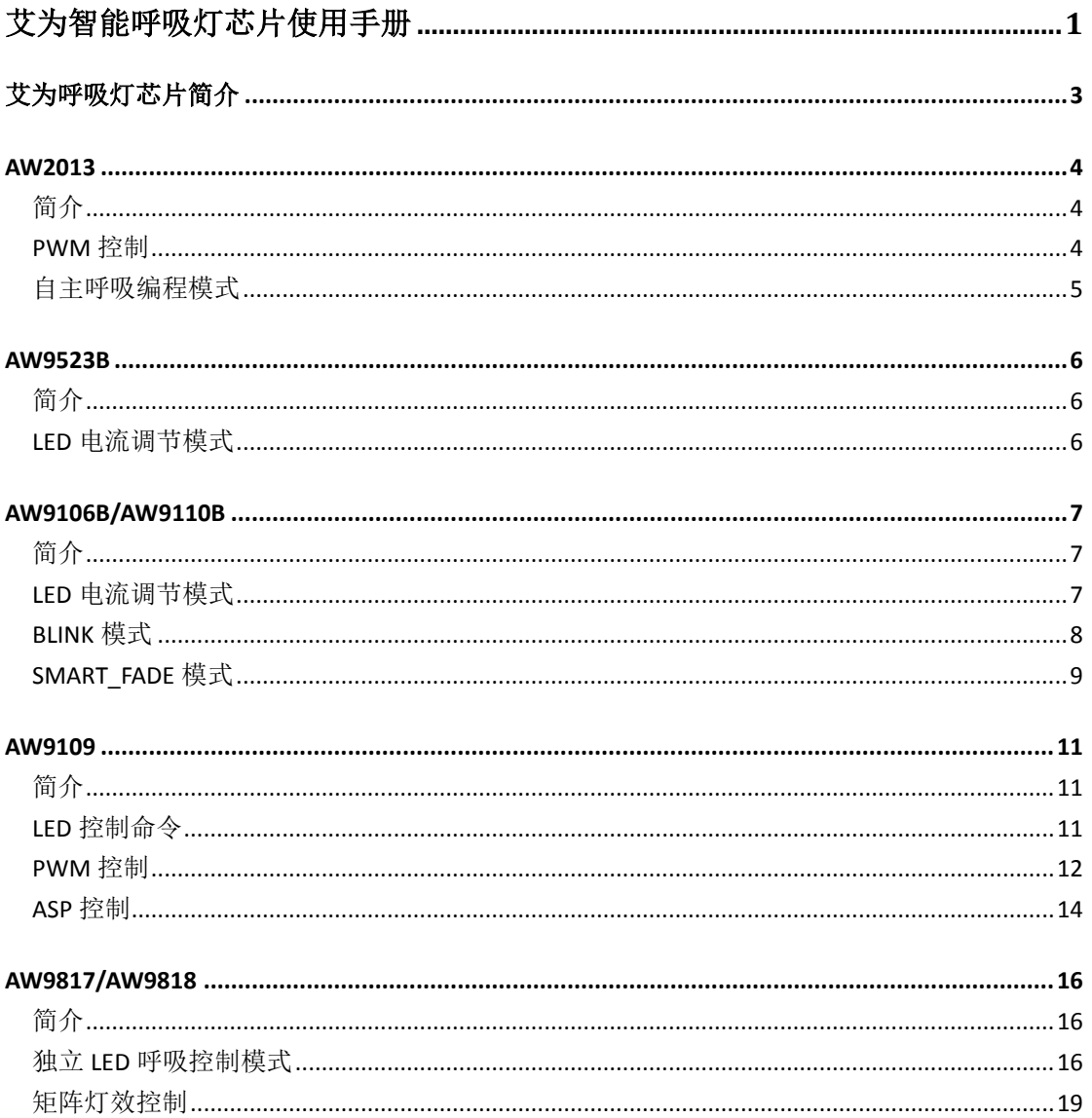

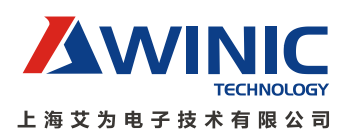

### <span id="page-2-0"></span>艾为呼吸灯芯片简介

艾为呼吸灯芯片是采用标准的 I2C 接口。既支持 I2C 操作控制灯效,也支持自主呼吸灯 效,节省系统的资源。

艾为呼吸灯系列可以分为四类,操作方法有所不同,分别为 RGB 呼吸灯芯片、普通呼 吸灯芯片、第一代智能呼吸灯芯片、第二代智能呼吸灯芯片和呼吸灯阵芯片。表 1 是各个艾 为呼吸灯系列芯片的基本情况。

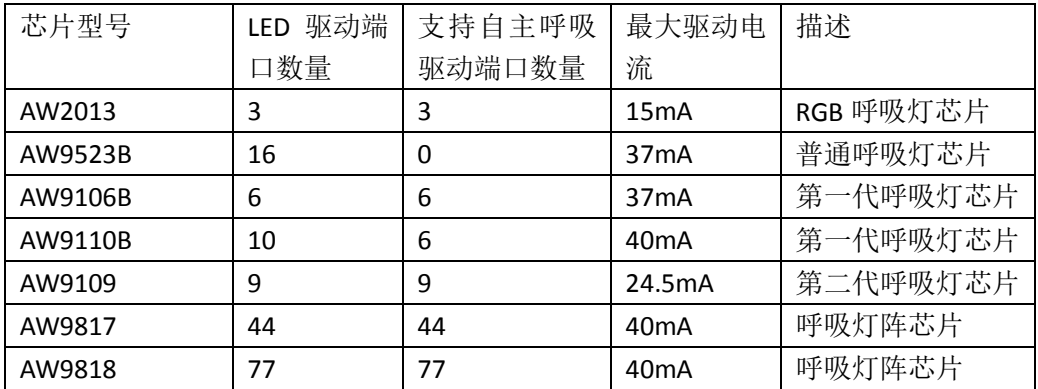

表 1:艾为呼吸灯系列芯片

RGB 呼吸灯芯片为 AW2013,支持 3 路单色 LED 或 1 组 RGB 驱动。LED 采用共阳极恒流 源模式,并支持 PWM 亮度调节和自主呼吸功能。详细的操作请参考章节 AW2013。

普通呼吸灯芯片为AW9523B,支持16路LED驱动。LED采用共阳极低压降恒流型驱动, 每路具备256步线性调光功能。详细操作请参考章节AW9523B。

第一代呼吸灯芯片包括AW9106B和AW9110B,既支持LED调光、也同时支持GPIO扩展功 能。详细操作参考章节AW9106B/AW9110B。

第二代呼吸灯芯片为AW9109,支持9路LED自主呼吸。AW9109内置用户可编程专用灯效 处理器,可以实现较为复杂的LED灯效。详细操作参考章节AW9109。

呼吸灯阵芯片包括 AW9817 和 AW9818,支持 LED 独立呼吸控制和矩阵灯控制两种模式, 方便于不同的应用。详细操作参考章节 AW9817/AW9818。

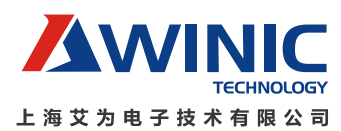

#### <span id="page-3-0"></span>**AW2013**

# <span id="page-3-1"></span>简介

AW2013 支持 PWM 直接控制和自主呼吸编程模式,可轻松实现呼吸效果。自主呼吸模 式下,用户可灵活设置呼吸的时间参数、亮度和呼吸次数。在灯效呼吸结束后, AW2013 可 以通过中断方式报告主机。

#### <span id="page-3-2"></span>**PWM** 控制

- 1. AW2013上电
- 2. 使能LED模块,配置0x01的Bit0为1
- 3. 选择LEDx工作模式为PWM控制模式,配置0x31/0x32/0x33的Bit4为0
- 4. 设置LEDx的最大工作电流, 配置0x31/0x32/0x33的Bit1: Bit0
- 5. 设置LEDx的亮度,配置0x34/0x35/0x36
- 6. 使能LEDx通道, 配置0x30的Bit2: Bit0
- 7. 等待5us (启动OSC), LED灯效开始显示
- 8. 如果需要关闭LED,则需要配置0x01的Bit0为0即可

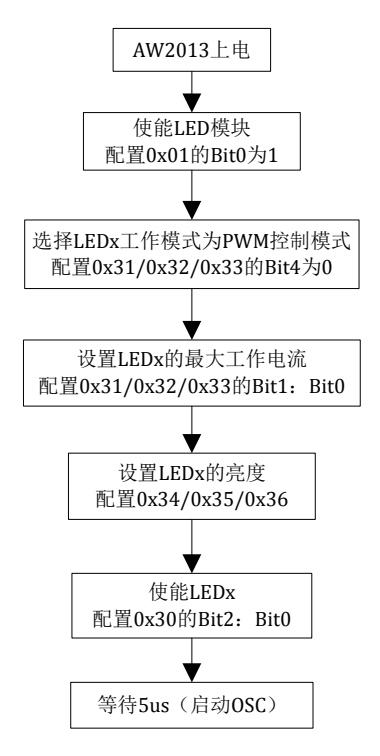

图 1:PWM 控制流程图

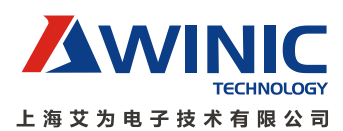

# <span id="page-4-0"></span>自主呼吸编程模式

- 1. AW2013上电
- 2. 使能LED模块, 配置0x01的Bit0为1
- 3. 选择LEDx工作模式为自主呼吸控制模式,配置0x31/0x32/0x33的Bit4为1
- 4. 设置LEDx的最大工作电流, 配置0x31/0x32/0x33的Bit1: Bit0
- 5. 设置LEDx的呼吸效果,配置0x37-0x3F,设置LEDx的RiseTime/HoldTime/FallTime/ OffTime/DelayTime/PeriodNum
- 6. 使能LEDx通道, 配置0x30的Bit2: Bit0
- 7. 等待5us(启动OSC),开始显示LED灯效
- 8. 如果需要关闭LED, 则需要配置0x01的Bit0为0即可

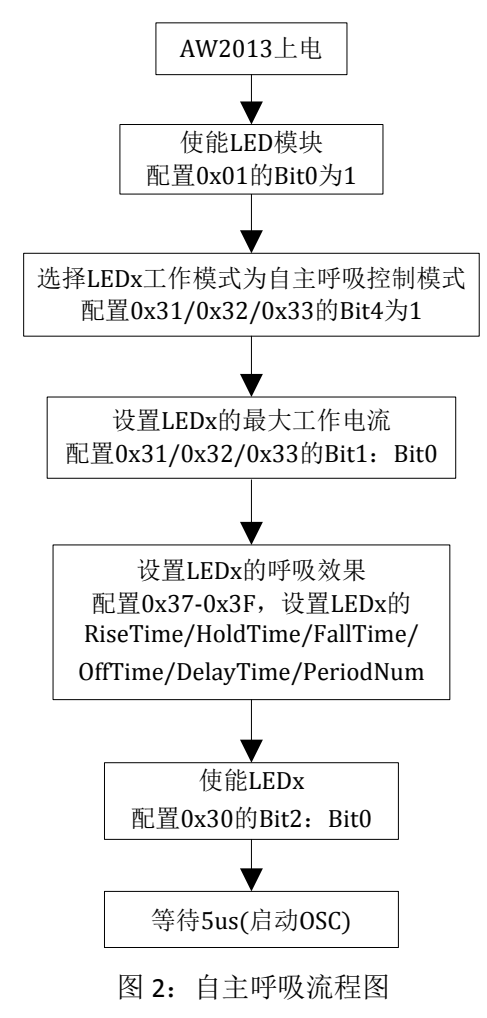

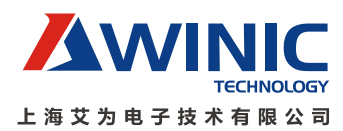

### <span id="page-5-0"></span>**AW9523B**

# <span id="page-5-1"></span>简介

AW9523B在LED驱动模式下,输出口为共阳恒流型控制,每路有256个等级可调,同时通 过全局控制位ISEL[1:0]可选择4个不同等级的最大驱动电流IMAX,从而控制LED灯效。

### <span id="page-5-2"></span>**LED** 电流调节模式

- 1. AW9523B上电
- 2. 设置AW9523B的工作模式为LED电流调节模式,配置0x12/0x13的Bit7:Bit0为0
- 3. 设置AW9523B的最大工作电流, 配置0x11的Bit:Bit0
- 4. 配置0x20-0x2F,控制LED驱动电流,调节LED灯效

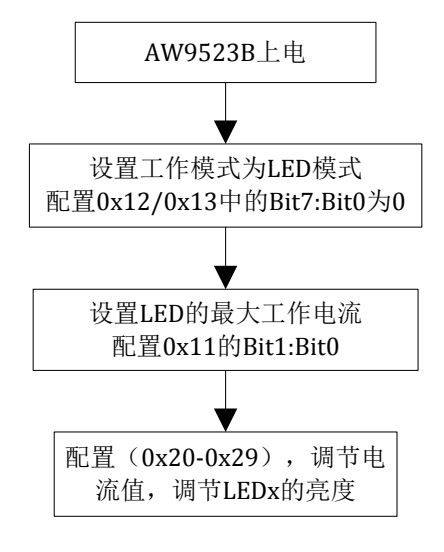

图3:AW9523B电流调节流程图

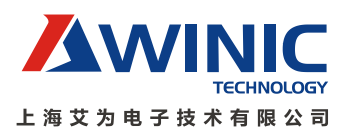

#### <span id="page-6-0"></span>**AW9106B/AW9110B**

# <span id="page-6-1"></span>简介

AW9106B的OUT0~OUT5和AW9110B的OUT0~OUT9处于LED电流调节模式时,可以通过I2C 接口配置驱动电流等级实现256步线性调光。

此外, AW9106B/AW9110B的OUT0~OUT5支持两种智能呼吸模式: BLINK模式和 SMART-FADE模式。BLINK模式允许在待机时,根据设定的时间参数自动完成LED周期性的闪 烁。SMART-FADE 模式使LED在ON和OFF切换过程中实现"淡进"或"淡出"的效果。

下面以AW9110B为例,介绍详细的操作步骤。

### <span id="page-6-2"></span>**LED** 电流调节模式

- 1. AW9110B上电,拉高SHDN,等待20ms
- 2. 设置GPIO为LED工作模式,配置0x12/0x13中的GPMD\_x为0
- 3. 设置LEDx的最大工作电流,配置0x11的Bit1:Bit0
- 4. 配置DIMx (0x20-0x29), 通过调节电流值, 调节LEDx的亮度
- 5. 如果需要关闭LED功能,则置低SHDN即可

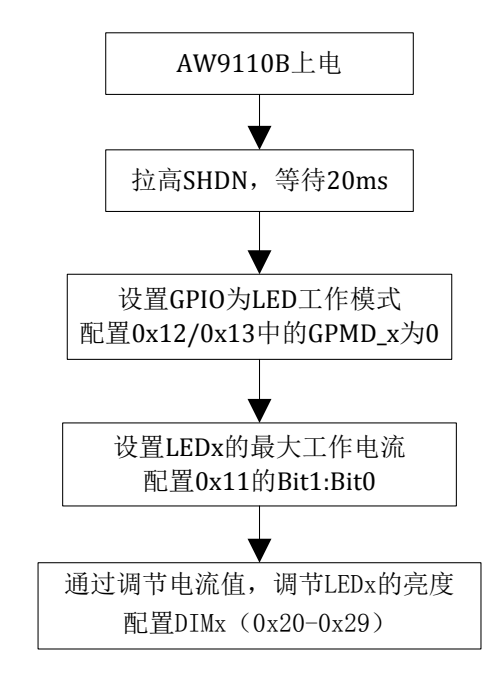

图4:电流调节流程图

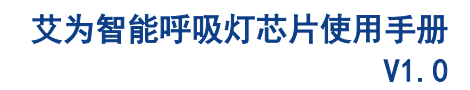

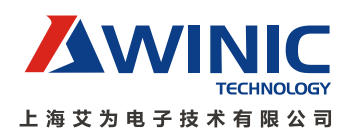

### <span id="page-7-0"></span>**BLINK** 模式

- 1. AW9110B上电,拉高SHDN,等待20ms
- 2. 设置GPIO为LED工作模式,配置0x12/0x13中的GPMD x为0
- 3. 使能LEDx的呼吸功能,配置0x14的Bit5:Bit0为1
- 4. 选择LEDx的工作模式为BLINK, 配置0x04/0x05的Bit3:Bit0为1
- 5. 设置LED的淡入淡出时间,配置0x15的Bit5:Bit0
- 6. 设置LED的全亮全暗时间,配置0x16的Bit5:Bit0
- 7. 设置LEDx的开始呼吸延迟时间,配置0x17-0x1C的Bit7:Bit0
- 8. 设置LEDx的最大工作电流,配置0x11的Bit1:Bit0
- 9. 触发BLINK呼吸功能, 配置0x11的Bit7为1
- 10. 如果需要关闭LED功能, 则置低SHDN即可

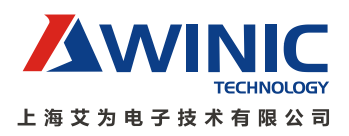

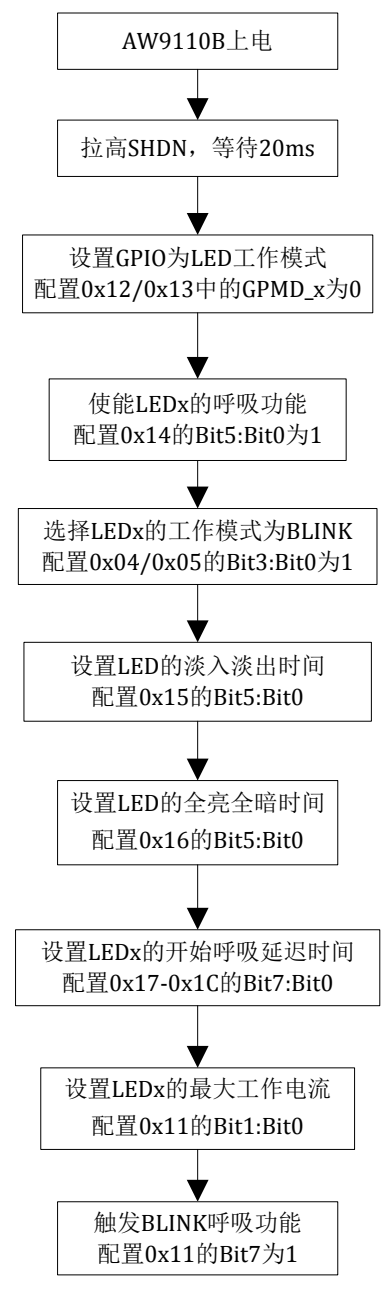

图5: BLINK模式流程图

### <span id="page-8-0"></span>**SMART\_FADE** 模式

- 1. AW9110B上电,拉高SHDN,等待20ms
- 2. 设置GPIO为LED工作模式, 配置0x12/0x13中的GPMD x为0
- 3. 使能LEDx的呼吸功能, 配置0x14的Bit5:Bit0为1
- 4. 选择LEDx的工作模式为SMART\_FADE, 配置0x04/0x05的Bit3:Bit0为0
- 5. 设置LED的淡入淡出时间, 配置0x15的Bit5:Bit0
- 6. 开启LEDx的淡入,配置0x02/0x03的Bit3:Bit0为1

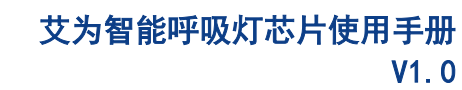

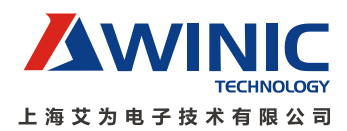

- 7. 等待设定的LEDx全亮的时间
- 8. 开启LEDx的淡出,配置0x02/0x03的Bit3:Bit0为0
- 9. 等待设定的LEDx全暗的时间
- 10. 如果需要循环或修改LED效果,则重新执行步骤5-9即可。
- 11. 如果需要关闭LED功能, 则置低SHDN即可

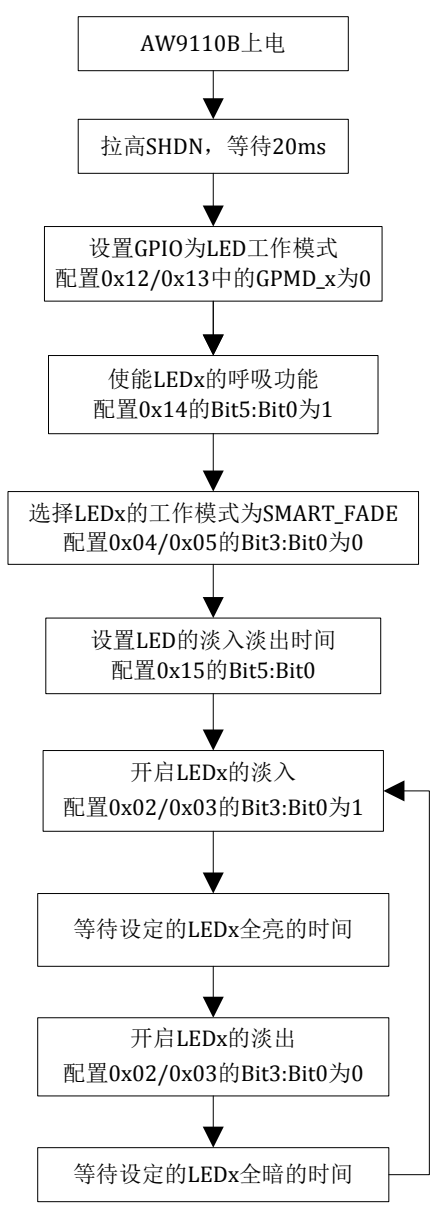

图 6: SMART\_FADE 模式流程图

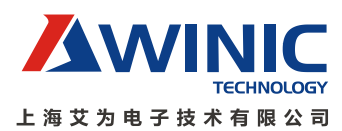

#### <span id="page-10-0"></span>**AW9109**

# <span id="page-10-1"></span>简介

AW9109支持9路的LED自主呼吸控制,有被动控制和内部编程控制两种方式。

9路LED的内部专用灯效处理器ASP, 提供256X16bits的程序空间。用户可编程复杂的灯效 控制程序,通过I2C接口下载程序,并控制其运行。即使主机处于待机状态,ASP也可独立运 行,实现系统不干预-SystemFree。

# <span id="page-10-2"></span>**LED** 控制命令

专用灯效指令有三种类型:**SETPWM**、**RAMP**和**SETSTEP**。

- SETPWM指令: 设置指定通道LED驱动亮度, 最大255, 最小0
- **RAMP**指令:设置指定通道LED进行淡进/淡出操作,0~255
- **SETSTEP**指令:设置指定通道RAMP步长

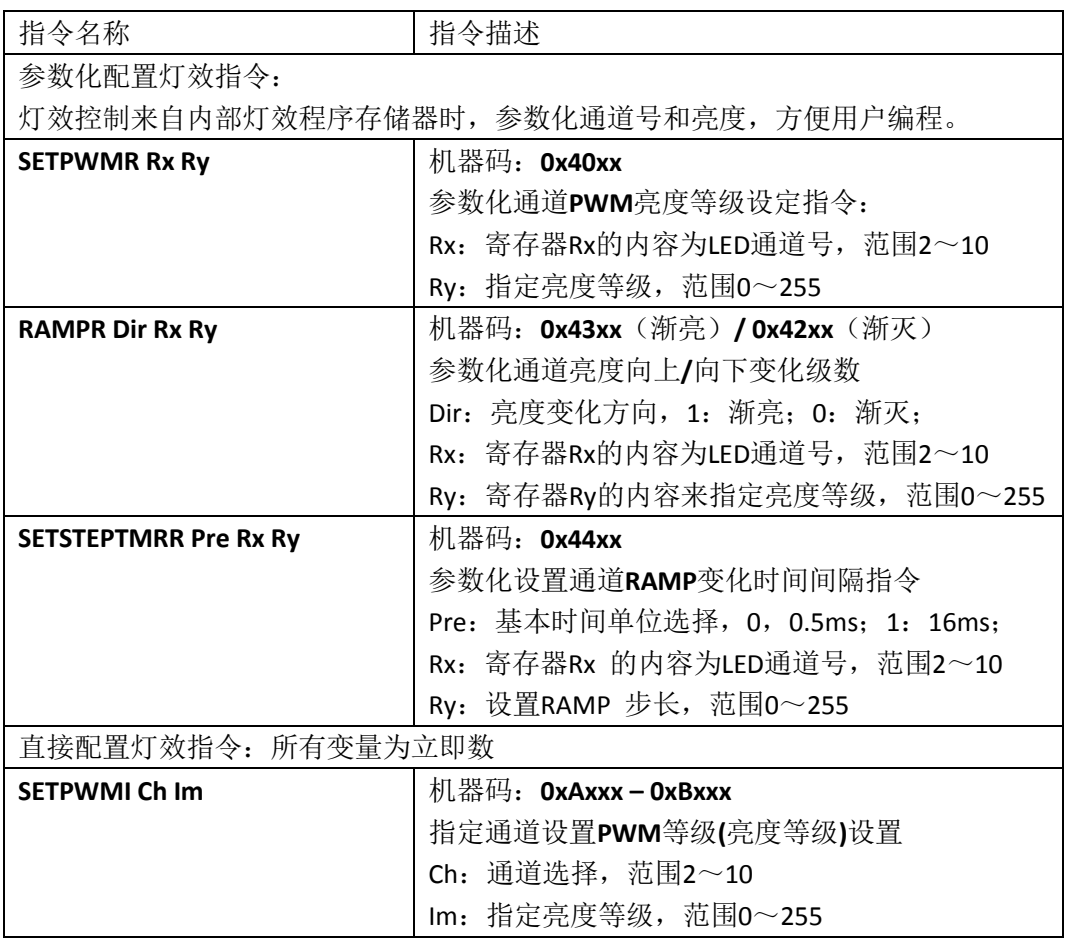

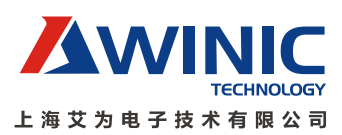

| <b>RAMPI Dir Ch Im</b>       | 机器码: OxCxxx-OxDxxx (渐灭)                                                   |  |  |  |
|------------------------------|---------------------------------------------------------------------------|--|--|--|
|                              | <b>OxExxx - OxFxxx</b> $(\overline{\mathcal{H}}\,\overline{\mathcal{F}})$ |  |  |  |
|                              | 指定通道亮度向上/下变化指定级数                                                          |  |  |  |
|                              | Dir: 亮度变化方向, 1: 渐亮; 0: 渐灭;                                                |  |  |  |
|                              | Ch: 通道选择, 范围2~10                                                          |  |  |  |
|                              | Im: 设置RAMP步数, 范围0~255                                                     |  |  |  |
| <b>SETSTEPTMRI Pre Ch Im</b> | 机器码: $0x8xxx - 0x9xxx$                                                    |  |  |  |
|                              | 设置指定通道RAMP变化时间间隔                                                          |  |  |  |
|                              | Pre: 基本时间单位选择, 0x0, 0.5ms; 0x1: 16ms;                                     |  |  |  |
|                              | Ch: 通道选择, 范围2~10                                                          |  |  |  |
|                              | Im: 设置RAMP步长, 范围0~255                                                     |  |  |  |

表2:灯效控制指令

例程:

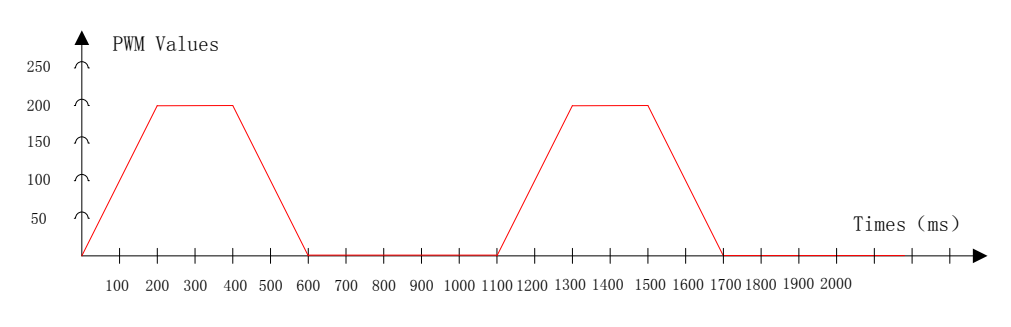

图7:灯效编程示意图

| 程序             | 灯效                         | 机器码    | 描述             |
|----------------|----------------------------|--------|----------------|
| 指针             | 汇编程序                       |        |                |
| 0              | SETSTEPTMRI 0x00 0x1F 0x02 | 0x9F04 | RAMP步长为1ms     |
|                | START:                     |        |                |
| 1              | RAMPI 0x01 0x00 0xC8       | 0xE0C8 | LED1渐亮, 呼吸200步 |
| $\overline{2}$ | <b>WAITI 0x01 0x20</b>     | 0x3C20 | 等待400ms        |
| 3              | RAMPI 0x00 0x00 0xC8       | 0xC0C8 | LED1渐灭, 呼吸200步 |
| 4              | <b>WAITI 0x01 0x20</b>     | 0x3C20 | 等待400ms        |
| 5              | <b>WAITI 0x01 0x12</b>     | 0x3C12 | 等待300ms        |
| 6              | <b>JP START</b>            | 0x0001 | 跳转到START, PC=1 |

表3:灯效汇编程序

# <span id="page-11-0"></span>**PWM** 控制

- 1. AW9109上电
- 2. 关闭LED模块, 配置0x01的Bit1为0

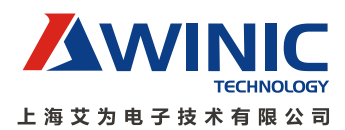

- 3. LEDx使能输出, 配置0x50的Bit10: Bit2为1
- 4. 使能I2C控制LED灯效, 配置0x55的Bit10: Bit2为1
- 5. 设置LED的最大输出电流,配置0x57/0x58/0x59
- 6. 设置PWM的输出频率,配置0x52的Bit2
- 7. 打开LED模块,配置0x01的Bit1为1
- 8. I2C操作PWM控制LED灯效,配置0x61寄存器,执行SETPWM、RAMP 和SETSTEP指令
- 9. 如果需要关闭LED功能,则配置0x01的Bit1为0即可

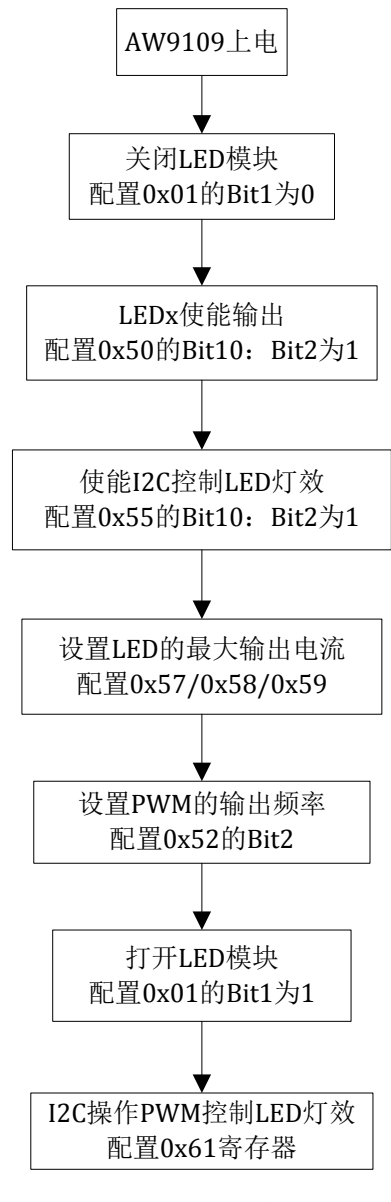

图8:PWM控制流程图

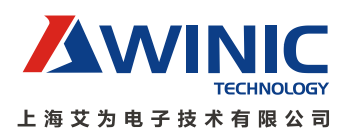

### <span id="page-13-0"></span>**ASP** 控制

ASP控制分为两部分,其一为LED灯效控制的程序,其二为主机对LED操作的配置和引导 灯效程序到ASP内部RAM开始运行。

- 一:LED的灯效控制,请参考参考LED控制命令部分;
- 二: LED操作配置和加载LED程序。

- 1. AW9109上电
- 2. 关闭LED模块,配置0x01的Bit1为0
- 3. LEDx使能输出, 配置0x50的Bit10: Bit2为1
- 4. 设置LED的最大输出电流,配置0x57/0x58/0x59
- 5. 设置LED的调光, 配置0x52的Bit1: Bit0
- 6. 打开LED模块,配置0x01的Bit1为1
- 7. 设置LED程序加载地址,配置0x7E为0x0000, 从0x0000开始加载Code
- 8. 加载LED程序,配置0x7F,将所有的LED Code写入ASP RAM中
- 9. 设置LED程序起始地址, 配置0x5F, 一般为0x0000
- 10. 设置程序为Reload模式,配置0x53为0x0001,将PC指针指到SADDR
- 11. 开始执行LED程序, 配置0x54为0x0002, 程序从PC指针处开始执行
- 12. 如果需要手动切换LED程序, 则需要先将程序停止, 配置0x53为0x0000, 然后将设置程 序起始地址SADDR (0x5F) 为需要的地址,最后再程序设置为Reload模式,配置0x53为 0x0001,将PC指针指到SADDR,配置0x54为0x0002,从PC指针处重新执行切换的程序。
- 13. 如果需要关闭LED功能, 则配置0x01的Bit1为0即可

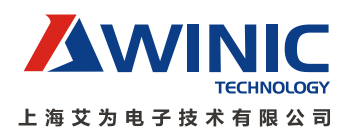

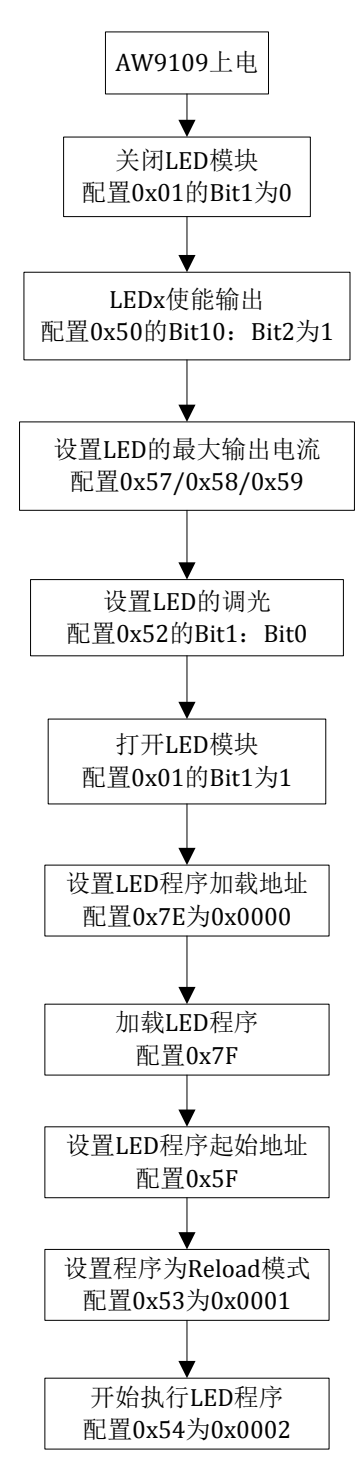

图9: ASP控制流程图

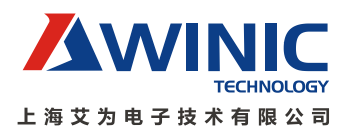

#### <span id="page-15-0"></span>**AW9817/AW9818**

### <span id="page-15-1"></span>简介

AW9187/AW9818支持LED独立呼吸控制和矩阵灯控制两种模式,默认为独立LED呼吸控 制(配置EN ARRAY寄存器选择)。AW9817支持44颗LED,需要配置寄存器0x03的Bit2为1; AW9818支持77颗LED,需要配置寄存器0x03的Bit2为0。下面以AW9818为例介绍LED详细操 作。

AW9818采用独特的Free-Flash™技术,芯片自动逐列扫描,实现7列X11行驱动,其中 C1~C7为列扫描端,扫描频率为400Hz。R1~R11为LED调光驱动端口,随着扫描列的变化输 出不同的LED驱动电流大小。

#### <span id="page-15-2"></span>独立 **LED** 呼吸控制模式

#### 半自主呼吸控制

- 1. AW9818上电, SHDN拉高, AW9818进入Sleep Mode
- 2. 选择LED为独立工作模式, 配置0x03的Bit2: Bit1为10
- 3. 选择LED为半自主呼吸模式,配置0x03的Bit0为0
- 4. 选择LED的最大工作电流, 配置0x03的Bit5:Bit4
- 5. 设定LEDx的呼吸时间, 配置0x10-0x5C的Bit7: Bit6
- 6. 设定LEDx的呼吸亮度, 配置0x10-0x5C的Bit5: Bit0
- 7. 进入LED正常工作模式,配置0x01的Bit7为0
- 8. 等待1ms
- 9. 触发LEDx的淡入,配置0x60-0x6A的Bit6:Bit0为1
- 10. LEDx淡入完成后,置低INTN。如果不采用中断方式,则需要延时固定的时间,以保证LED 的呼吸淡入效果
- 11. 清除LEDx的中断标志,读取0x70-0x7A的Bit6:bit0, INTN置高
- 12. 触发LEDx的淡出, 配置0x60-0x6A的Bit6:Bit0为0
- 13. LEDx淡出完成后,置低INTN。如果不采用中断方式,则需要延时固定的时间,以保证LED 的呼吸淡出效果
- 14. 清除LEDx的中断标志,读取0x70-0x7A的Bit6:bit0, INT置高
- 15. 如果需要更新LED效果,则重新执行步骤4-6,并且配置0x04的Bit0为1,更新LED效果
- 16. 如果需要关闭LED功能, 则置低SHDN即可

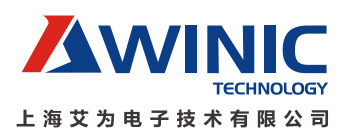

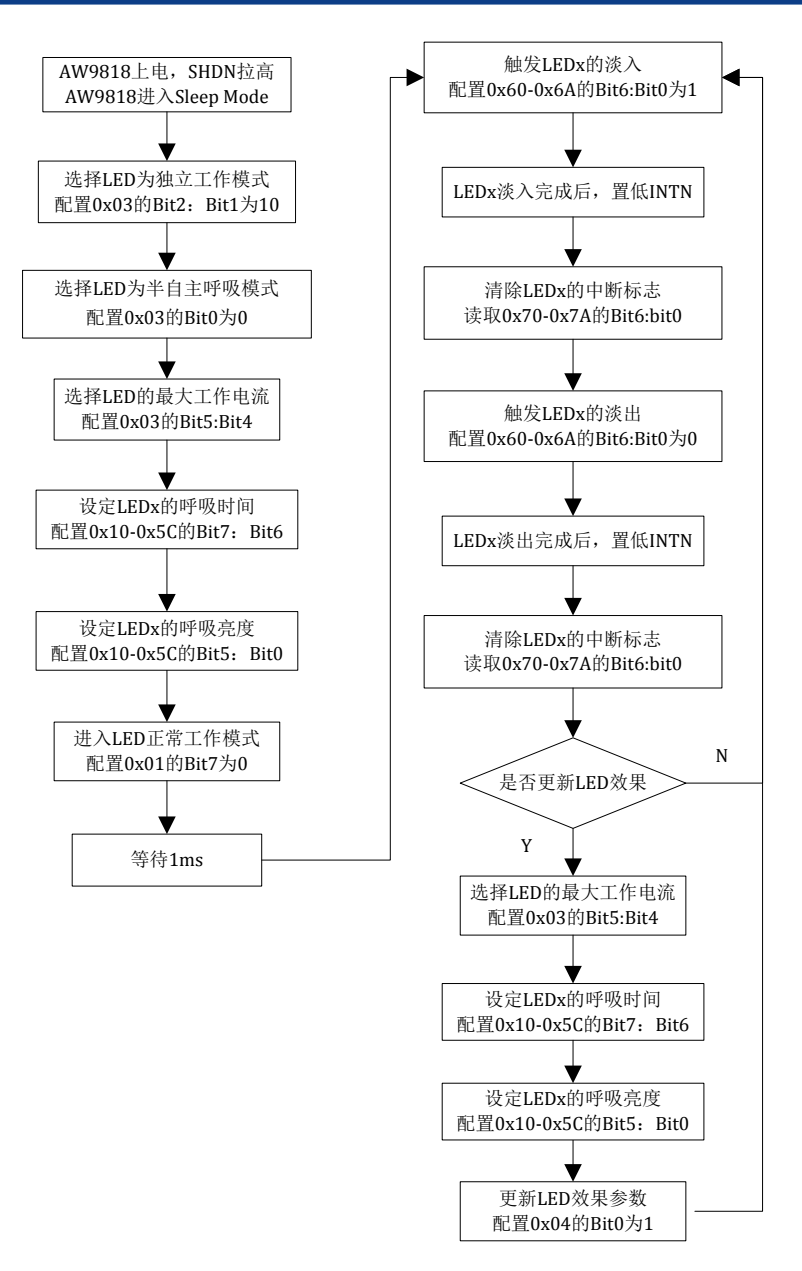

图10: SMART\_FADE流程示意图

#### **BLINK** 模式:

- 1. AW9818上电,SHDN拉高,AW9818进入Sleep Mode
- 2. 选择LED为独立工作模式, 配置0x03的Bit2: Bit1为10
- 3. 选择LED为全自主呼吸模式,配置0x03的Bit0为1
- 4. 选择LED的最大工作电流,配置0x03的Bit5:Bit4
- 5. 设定LEDx的呼吸时间, 配置0x10-0x5C的Bit7: Bit6

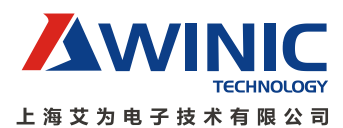

- 6. 设定LEDx的呼吸亮度, 配置0x10-0x5C的Bit5: Bit0
- 7. 进入LED正常工作模式,配置0x01的Bit7为0
- 8. 等待1ms
- 9. 触发LEDx的淡入淡出,配置0x60-0x6A的Bit6:Bit0为1
- 10. LEDx淡入淡出完成后,置低INTN。如果不采用中断方式,则需要延时固定的时间,以保 证LED的呼吸效果
- 11. 清除LEDx的中断标志,读取0x70-0x7A的Bit6:bit0
- 12. 清除LEDx的触发标志位, 配置0x60-0x6A的Bit6:Bit0为0
- 13. 如果更新LED效果, 则重新执行步骤4-6, 并且配置0x04的Bit0为1, 更新LED效果
- 14. 如果需要关闭LED功能, 则置低SHDN即可

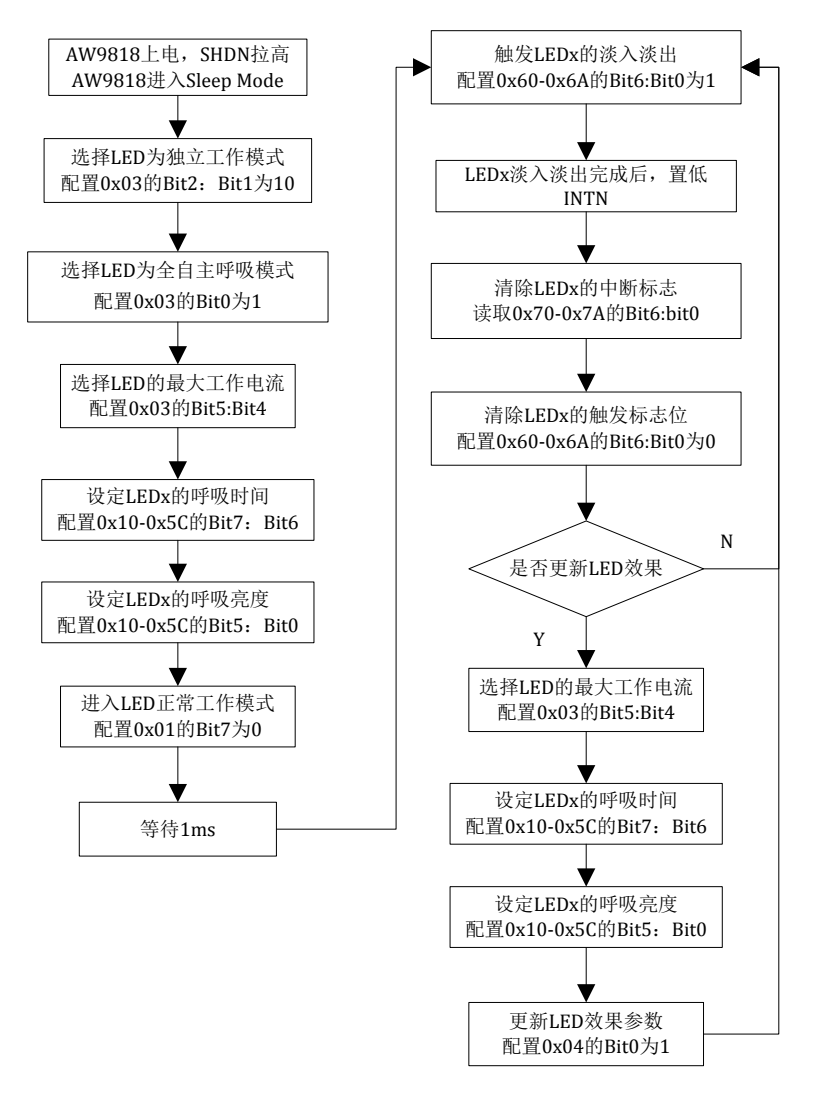

图11:BLINK流程示意图

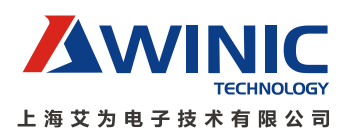

# <span id="page-18-0"></span>矩阵灯效控制

- 1. AW9818上电, SHDN拉高, AW9818进入Sleep Mode
- 2. 选择LED为灯阵工作模式, 配置0x03的Bit2: Bit1为11
- 3. 选择LED的最大工作电流,配置0x03的Bit5:Bit4
- 4. 设定LEDx的呼吸亮度, 配置0x10-0x5C的Bit5: Bit0
- 5. 进入LED正常工作模式,配置0x01的Bit7为0
- 6. 等待1ms,显示LED矩阵图案
- 7. 如果需要更新LED图案,重新执行步骤3-4,并且配置0x04的Bit0为1,更新LED效果
- 8. 如果需要关闭LED功能,则置低SHDN即可

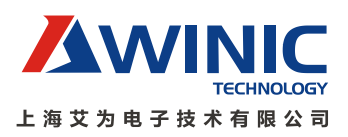

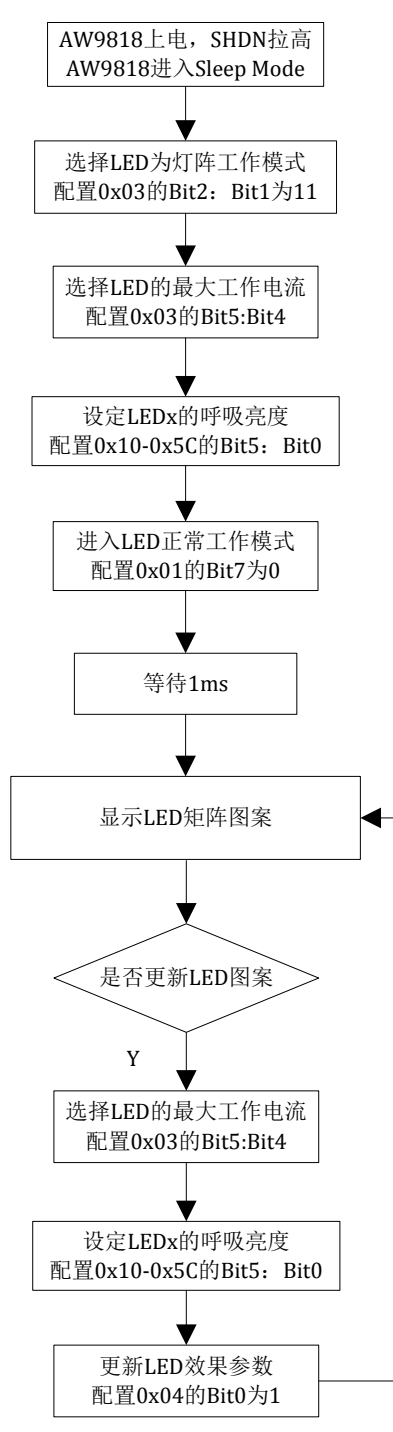

图12:灯阵控制流程示意图